# PLR® -4000 **Pupillometro**

# Guida rapida

# Messa in funzione

## **Caricamento del pupillometro PLR-4000**

- **1.** Collegare l'adattatore di alimentazione del PLR-4000 alla stazione di ricarica del PLR-4000, quindi collegarlo a una presa di corrente. La spia alla base della stazione di ricarica sarà di colore bianco, a indicare che la stazione di ricarica è collegata all'alimentazione.
- **2.** Inserire il PLR-4000 nella stazione di ricarica. La spia della stazione di ricarica diventerà di colore **blu** e lo schermo LCD visualizzerà **(EZ)** nell'icona della batteria, a indicare che il PLR-4000 è in carica. Una volta completata la carica, la spia diventerà **verde**.
- **NOTA:** al primo utilizzo, assicurarsi che il PLR-4000 sia completamente carico e che la data e l'ora siano impostate correttamente (fare riferimento alla sezione Impostazione di data e ora).
- **3. Nella stazione di ricarica, il pupillometro PLR-4000 entra in modalità sospensione per ottimizzare la carica:**
	- Una volta inserito nella stazione di ricarica, il PLR-4000 si accende (o resta acceso).
	- Dopo 2 minuti nella stazione di ricarica, il PLR-4000 entra in modalità sospensione per ottimizzare la carica. Lo schermo si spegne. Se in questo intervallo di 2 minuti si preme un pulsante o si tocca lo schermo, sarà necessario attendere altri 2 minuti prima che il PLR-4000 entri in modalità sospensione.
	- Per utilizzare il PLR-4000 dopo che è entrato in modalità sospensione nella stazione di ricarica, rimuoverlo dalla stazione di ricarica: si riattiverà automaticamente.
- **4. Per preservare la durata della batteria quando non si trova nella stazione di ricarica, il pupillometro PLR-4000:**
	- Entra in modalità sospensione dopo 4 minuti. Per accenderlo, toccare lo schermo o premere un pulsante qualsiasi.
	- Si spegne dopo altri 6 minuti.

## **Accensione del pupillometro PLR-4000**

**5.** Se il PLR-4000 non si trova nella stazione di ricarica e si è spento, premere (non tenere premuto) il pulsante di **accensione/spegnimento** (b) situato sul lato del dispositivo.

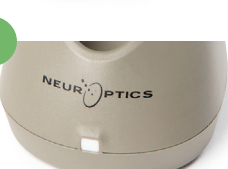

**1**

**3**

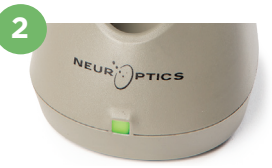

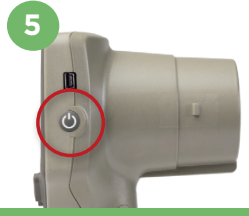

NEUR

## **Impostazione di data e ora**

- **6.** Per modificare la data e l'ora, nella schermata iniziale selezionare l'icona **Impostazioni** , quindi selezionare **Date** o **Time**. Seguire le istruzioni per inserire la data e l'ora correnti utilizzando il formato 24 ore, quindi selezionare  $\boxed{2}$
- **7.** Negli Stati Uniti è possibile abilitare l'opzione **Automatic Daylight Savings Time (DST)** nelle impostazioni di **Time**. Per impostazione predefinita, l'ora legale è disabilitata. Le regolazioni automatiche hanno luogo esclusivamente in base alla normativa relativa all'ora legale in vigore negli Stati Uniti e non alla posizione geografica.

#### **Gestione della data e dell'ora:**

- Per assicurarsi che la data e l'ora siano sempre corrette, è necessario effettuare un controllo periodico trimestrale. La data e l'ora impostate determineranno la marca temporale delle successive misurazioni pupillari effettuate sui pazienti. La modifica della data e dell'ora non altera le marche temporali delle misurazioni precedenti.
- Se la funzione dell'ora legale automatica è disabilitata, regolare l'ora sul dispositivo subito dopo un cambio dell'ora.

### **Ritorno alla schermata iniziale**

**8.** Per tornare alla schermata iniziale, premere il pulsante **LEFT** o **RIGHT**, indicati nell'immagine con un cerchio verde.

# Misurazione delle pupille utilizzando il pupillometro PLR-4000

## **Collegamento dell'oculare al pupillometro**

- **9-10.** Per effettuare la misurazione bilaterale della pupilla occorrono due componenti:
	- Pupillometro PLR-4000 (Fig. 9)
	- Oculare (Fig. 10)

Il PLR-4000 non deve essere utilizzato senza l'oculare correttamente posizionato (Fig. 10). È molto importante che l'oculare sia montato correttamente. Una perfetta aderenza aiuta a ridurre la possibilità che la luce diffusa entri nell'occhio durante la scansione. L'oculare ha una linguetta sul bordo che si inserisce nella rientranza sulla protezione della lente del pupillometro.

Posizionare la linguetta sul bordo dell'oculare nella rientranza sulla protezione della lente del pupillometro e premere per inserirla. Controllare che anche le linguette su entrambi i lati della protezione della lente si inseriscano nei fori su entrambi i lati dell'oculare.

#### **Inserimento di un nuovo ID paziente**

**11.** Per associare l'ID paziente al pupillometro sono disponibili due opzioni: 1) scansione del codice a barre sul braccialetto del paziente utilizzando lo scanner di codici a barre incorporato del PLR-4000; oppure 2) inserimento manuale dell'ID paziente mediante caratteri alfabetici o numerici.

#### **Scansione del codice a barre mediante lo scanner di codici a barre incorporato**

- **12.** Nella schermata iniziale selezionare **A**. quindi selezionare **Scan Code**. Il PLR-4000 emette una luce bianca dalla parte superiore del dispositivo. Centrare la luce sul codice a barre e lasciarla in questa posizione fino all'emissione di un segnale acustico.
- **13.** Sul touchscreen del PLR-4000 viene visualizzato l'ID paziente. Verificare che le informazioni relative al paziente siano corrette, quindi selezionare **Accept**.

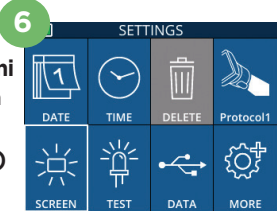

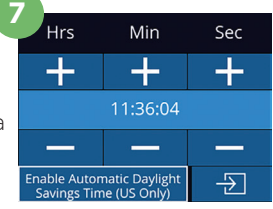

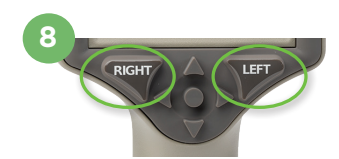

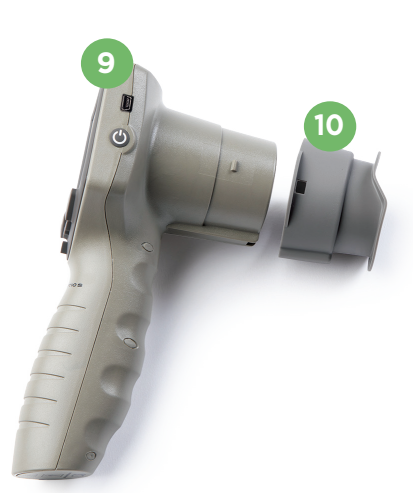

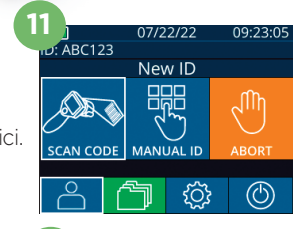

ID = NeurOptics Accept

Cancel

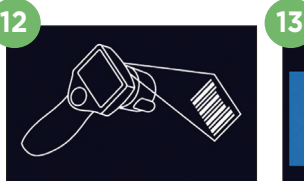

white light at barcor

#### **Immissione manuale dell'ID paziente**

**14.** Nella schermata iniziale selezionare , a quindi selezionare **Manual ID**. Utilizzando il touchscreen o il tastierino, immettere l'ID paziente alfabetico o numerico e selezionare  $\boxed{2}$ . Verificare che le informazioni relative al paziente siano corrette, quindi selezionare **Accept**.

# Impostazione del protocollo di misurazione

**15.** Nella schermata iniziale selezionare l'icona Impostazioni @ , quindi selezionare l'icona in alto a destra per impostare i parametri del protocollo. Premere quindi **RIGHT** o **LEFT** per tornare alla schermata iniziale. Per ulteriori dettagli, fare riferimento a pagina 6 del manuale di istruzioni.

**16**

## **Misurazione delle pupille**

- **16.** Posizionare il PLR-4000 ad angolo retto rispetto all'asse visivo del paziente, evitando di inclinare il dispositivo.
- **17-18.** Premere e tenere premuto il pulsante **LEFT** o **RIGHT** finché la pupilla non è centrata sul touchscreen e il display non mostra un cerchio verde intorno alla pupilla. Una cornice verde intorno alla schermata indica che la pupilla è stata acquisita correttamente (Fig. 17), mentre una cornice rossa indica che occorre centrare di nuovo la pupilla sullo schermo prima di procedere con la misurazione (Fig. 18). Quando compare la cornice verde, rilasciare il pulsante, tenendo il PLR-4000 in posizione per circa tre secondi finché non viene visualizzata la schermata dei risultati.
- **19.** Al termine dell'esame bilaterale della pupilla, i risultati della misurazione del PLR-4000 verranno visualizzati in **verde** per l'occhio destro e in **giallo** per l'occhio sinistro.
- **20.** Nella schermata dei risultati, selezionare l'icona **Video**  $\odot$  per visualizzare la riproduzione video della lettura.

#### **Visualizzazione dei record**

Per rivedere i record memorizzati sul PLR-4000;

- 21. Nella schermata iniziale: selezionare l'icona Record<sup>en</sup> (Fig. 21).
	- Per sfogliare i record in base all'ID paziente, selezionare l'ID dall'elenco oppure utilizzare le frecce SU  $\wedge$  e GIÙ  $\vee$  sullo schermo per cercare ulteriori ID disponibili nell'elenco. In cima all'elenco vengono visualizzati gli ID delle ultime misurazioni prese sul PLR-4000.
- **22.** Per cercare uno specifico ID paziente, selezionare (B) (Fig. 22), quindi digitare l'ID paziente e selezionare  $\Box$ .
	- Per sfogliare tutte le misurazioni delle pupille memorizzate nel PLR-4000 in ordine cronologico (inclusi tutti gli ID paziente), selezionare l'icona Tutti i record  $\Box$  **All** (Fig. 22) e premere il pulsante Freccia GIÙ sul tastierino per scorrere tutte le precedenti misurazioni memorizzate nel PLR-4000.
	- Quando si raggiunge la misurazione più recente, viene visualizzato il messaggio "No more records".

Il pupillometro è in grado di memorizzare almeno 1.200 misurazioni. Quando la memoria è piena, le misurazioni più vecchie vengono sovrascritte.

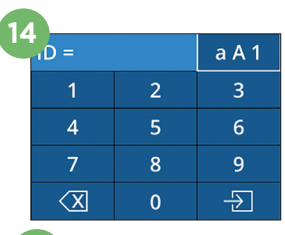

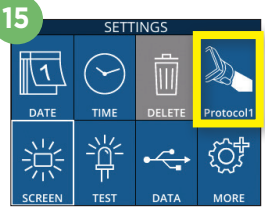

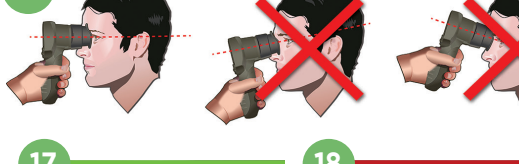

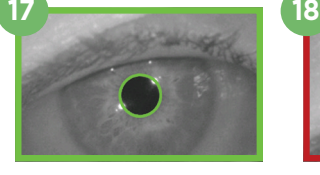

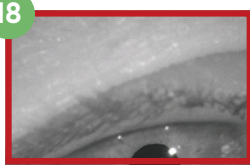

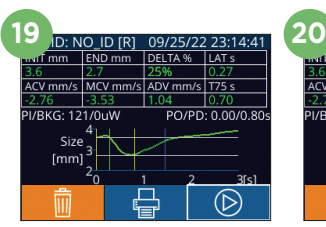

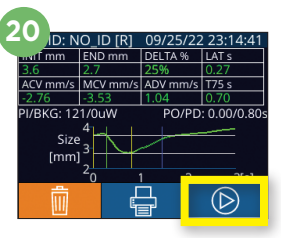

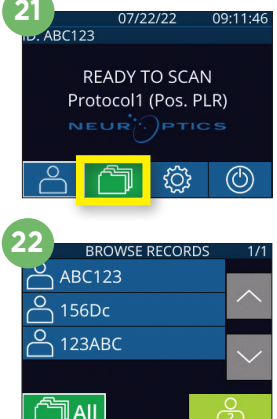

#### **Scaricamento dei dati**

**23.** Nella schermata iniziale selezionare l'icona **Impostazioni** & cuindi

selezionare **Upload Data** . Appariranno due scelte: "Data" o "Video". Se si sceglie "Data", sullo schermo verrà visualizzato un messaggio di testo con la seguente richiesta: "connect USB cable & copy R\_##### #######.xls." Se si sceglie "Video", verrà salvato un file AVI e sullo schermo verrà visualizzato un messaggio di testo con la seguente richiesta: "connect USB cable & copy

V\_#####\_######.avi." Collegare il cavo USB dal pupillometro al computer (Fig. 23). Il computer verrà visualizzato come unità "Neuroptics" sul computer. Fare clic sull'unità e copiare il file XLS o il file AVI sul computer. Premere "DONE" nella finestra visualizzata sullo schermo del pupillometro solo dopo aver completato la copia, perché il file verrà cancellato.

#### **Nota: è possibile scaricare come video solo l'ultima misurazione e questa operazione deve essere eseguita immediatamente dopo l'acquisizione della misurazione.**

#### **Stampa dei dati**

**24.** Collegare l'alimentatore alla stampante. Accendere la stampante: si accenderà una spia verde. Nella schermata dei risultati della misurazione (l'ultima misurazione effettuata oppure utilizzare "Browse Records" per trovare una misurazione diversa), selezionare l'icona Stampa **et nella parte** inferiore dello schermo (Fig. 24).

**24** ID: NO ID [R] 09/25/22 23:14:41 END mm DELTA % LAT's ACV mm/s MCV mm/s ADV mm/s T75 s PI/RKG: 121/0uW  $PO/PD: 0.00/0.80$ Size  $[mm]$  $\circledR$ 

Il sistema stamperà un record solo quando sullo schermo viene visualizzato il

risultato di una misurazione. Per stampare una misurazione diversa dall'ultima misurazione effettuata, fare riferimento alla precedente sezione "Visualizzazione dei record". Per istruzioni specifiche sul funzionamento della stampante, consultare il manuale di istruzioni della stampante.

## Spegnimento

NEUR

Per spegnere il pupillometro PLR-4000, effettuare una delle seguenti operazioni:

- Passare alla schermata iniziale e selezionare l'icona **Alimentazione** , quindi selezionare **Yes** per spegnere il dispositivo.
- Premere e tenere premuto il pulsante di **accensione/spegnimento** @ situato sul lato del PLR-4000.

Occasionalmente, il PLR-4000 può richiedere il riavvio del sistema. Per riavviare il sistema, tenere premuto il pulsante di **accensione/spegnimento** situato sul lato del PLR-4000 fino a quando non si spegne, quindi riaccendere il dispositivo.

## Pulizia e manutenzione

Per la pulizia del PLR-4000, della stazione di ricarica e dell'oculare, si consiglia l'uso di soluzioni detergenti a base di alcol isopropilico con concentrazioni fino al 70%. Fare riferimento alle istruzioni per la pulizia e la manutenzione riportate nelle **Istruzioni per l'uso**, disponibili su **https://neuroptics.com/resource-centerapplied-research/**.

## Informazioni per gli ordini

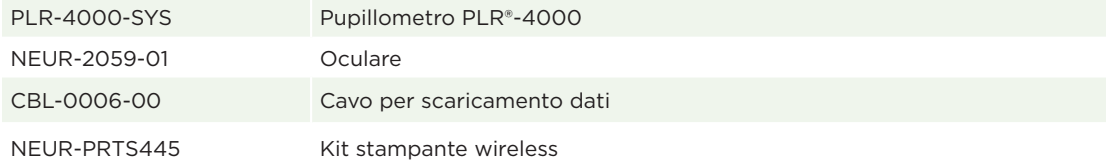

Per ulteriori informazioni in merito al prodotto, fare riferimento alle **Istruzioni per l'uso**, disponibili su **https://neuroptics.com/resource-center-applied-research/**.

PTICS

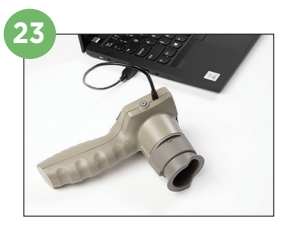

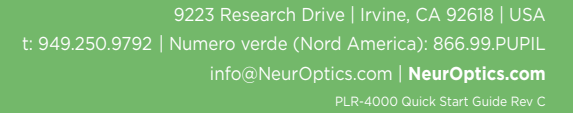